# **คูมือลงทะเบียนพะเยาวิจัย**

# **ลงทะเบียนเขารวมงานทั่วไป**

## **ขั้นตอนที่ 1ลงทะเบียนเขารวมงานทั่วไป**

### สำหรับผู้เข้าร่วมส่งผลงาน

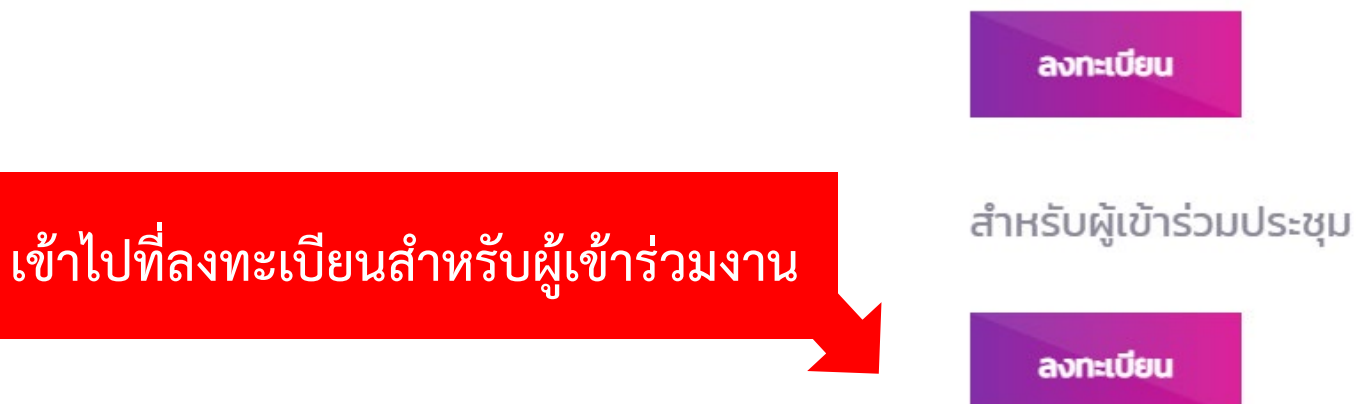

## **ขั้นตอนที่ 2 ลงทะเบียน**

### ลงทะเบียนเข้าร่วมงาน

### โครงการประชุมวิชาการพะเยาวิจัย

**เขาไปที่ลงทะเบียนนําเสนอผลงาน**

ลงทะเบียนเข้าร่วมงาน

# **ขั้นตอนที่ 3 กรอกขอมูลตาง ๆ ใหครบถวน**

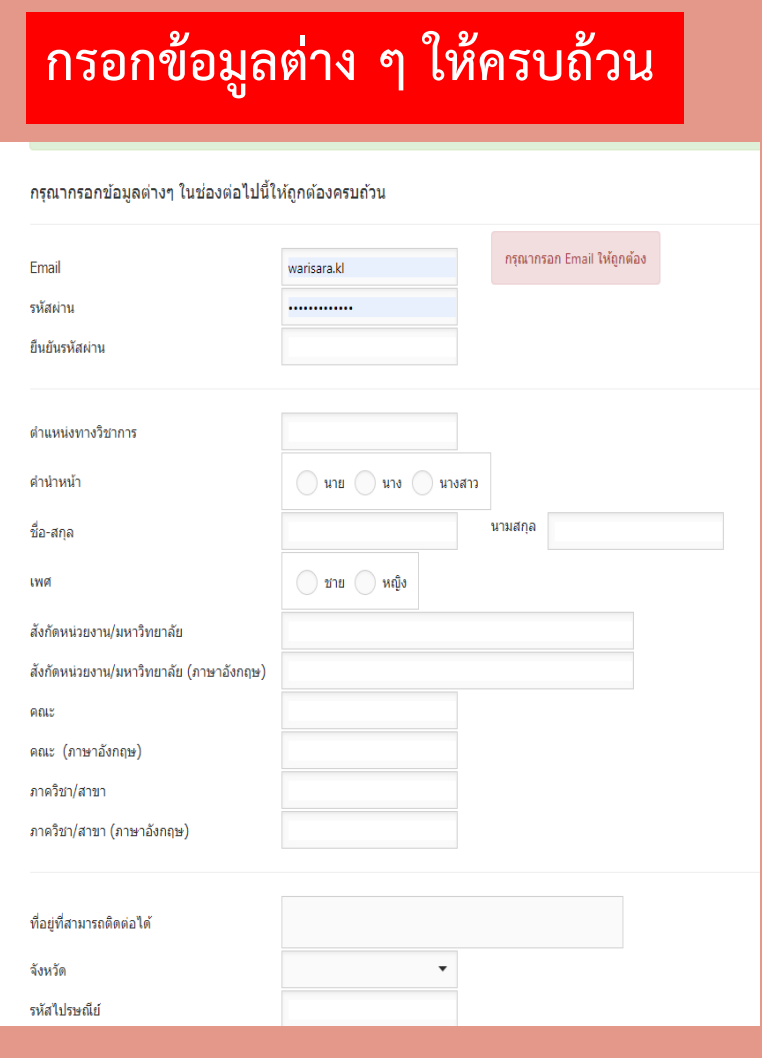

### **กรอกขอมูลตาง ๆ ใหครบถวน กรอกขอมูลสําหรับชื่อออกใบเสร็จให ครบถวนและตามความเปนจริง**

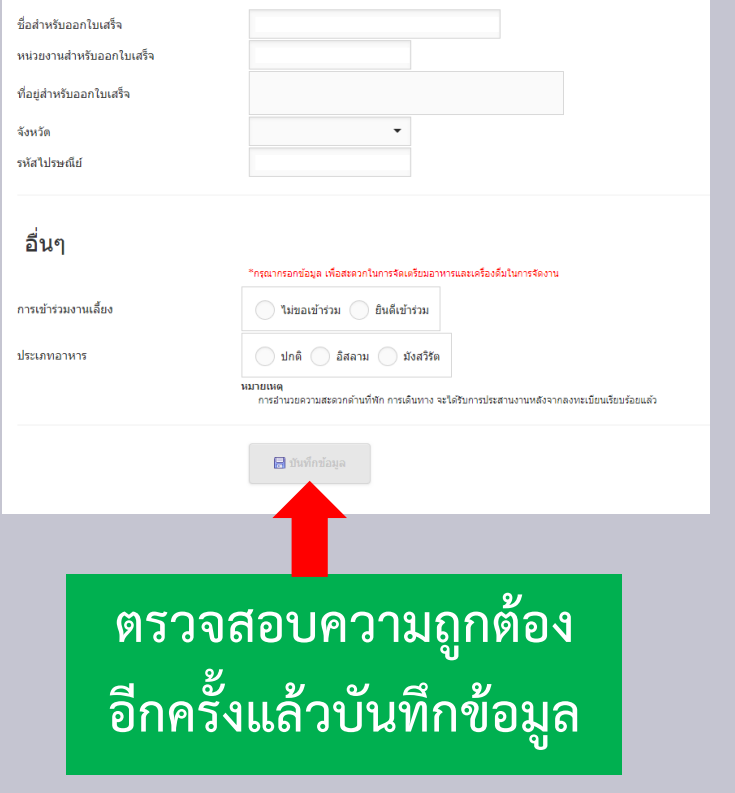

## **ขั้นตอนที่ 4 แจงชําระเงิน**

## **สามารถแกไขรายละเอียดให ถูกตองอีกครั้ง**

ข้อมูลส่วนตัว

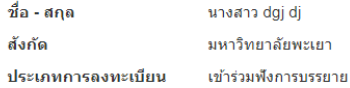

#### ิสถานะการลงทะเบียน

#### อัตราค่าลงทะเบียน

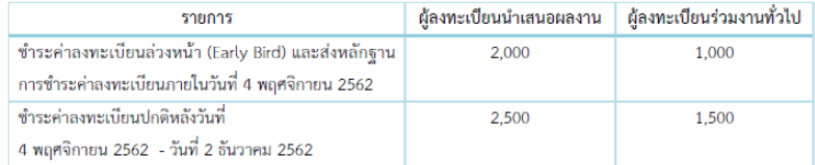

การชำระเงิน

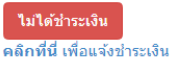

\$ แจ้งชำระเงิน

∕ีแก่ไข

**ตรวจสอบสถานะผลงานวิจัย หากชําระเงินแลวสามารถคลิ๊กไดที่นี่**

## **ขั้นตอนที่ 5 ขั้นตอนการ Login**

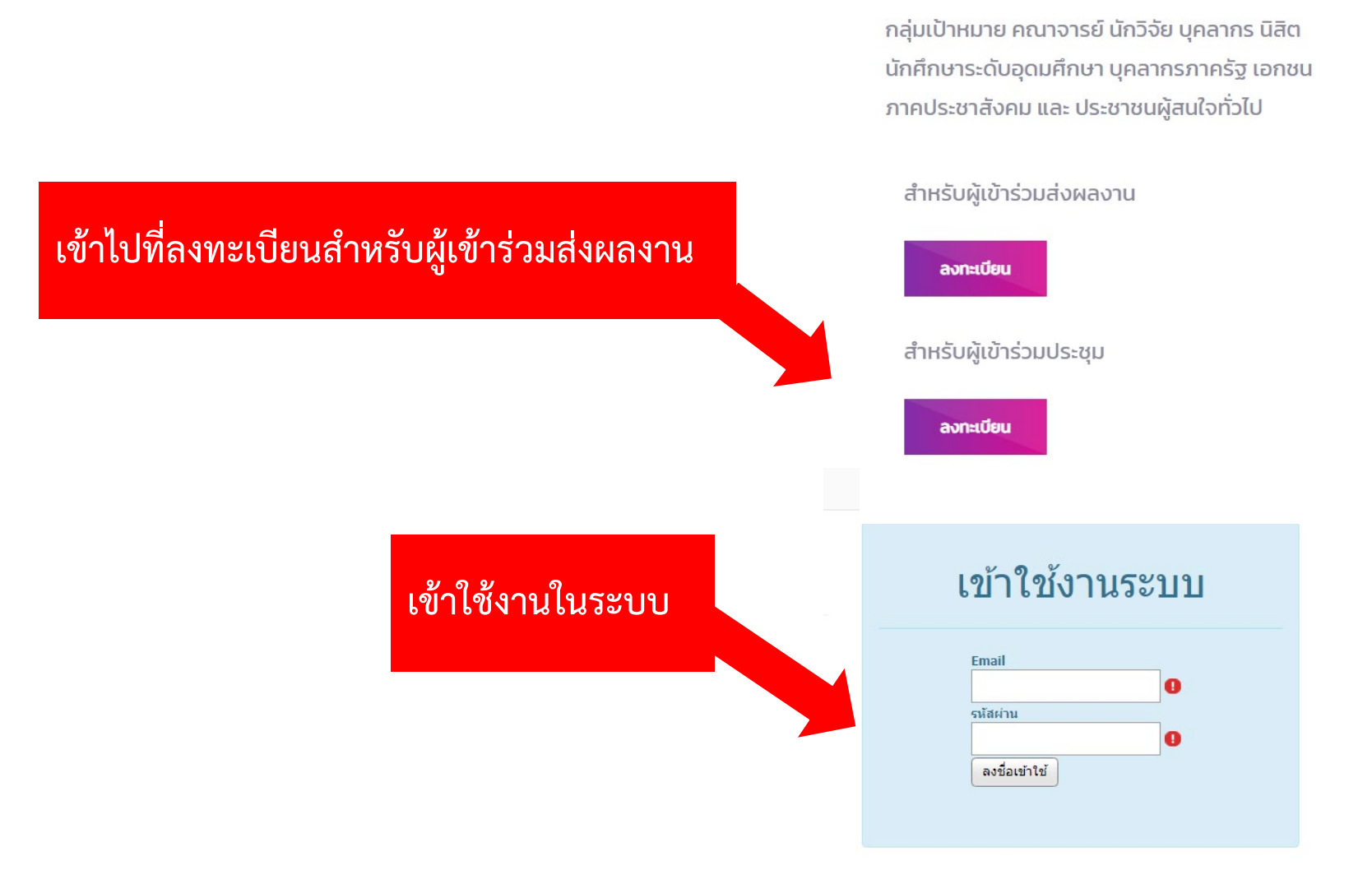